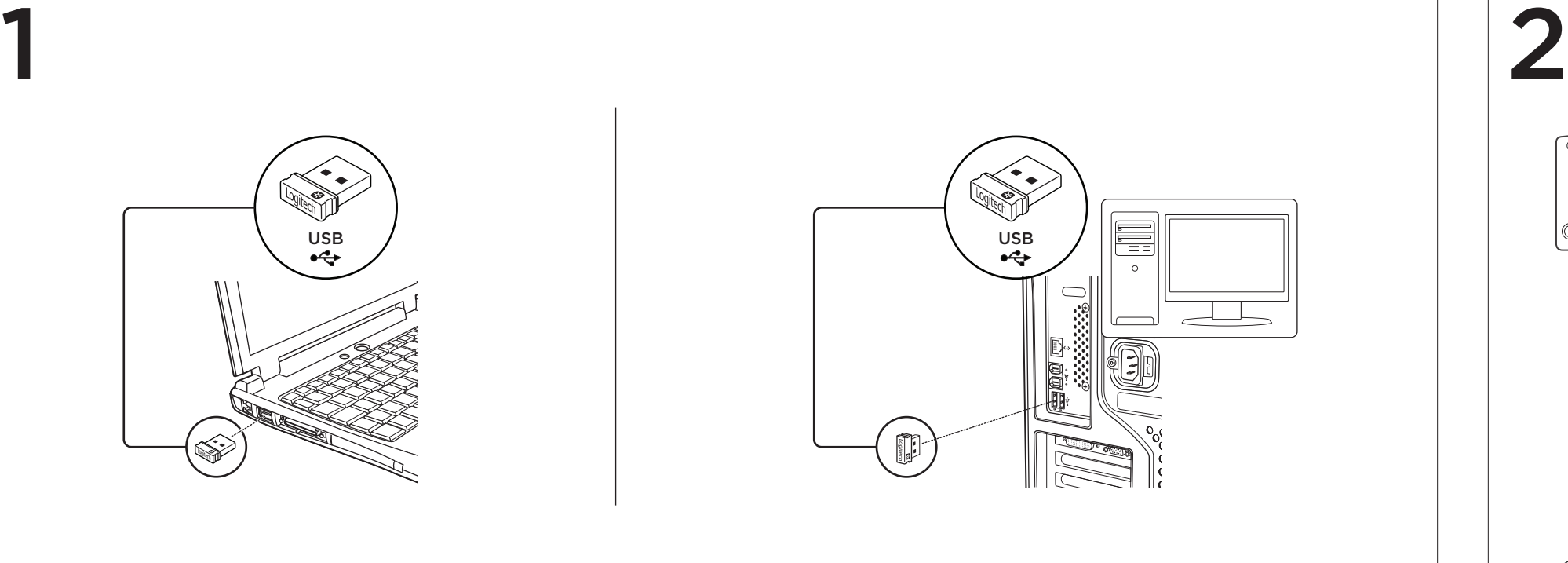

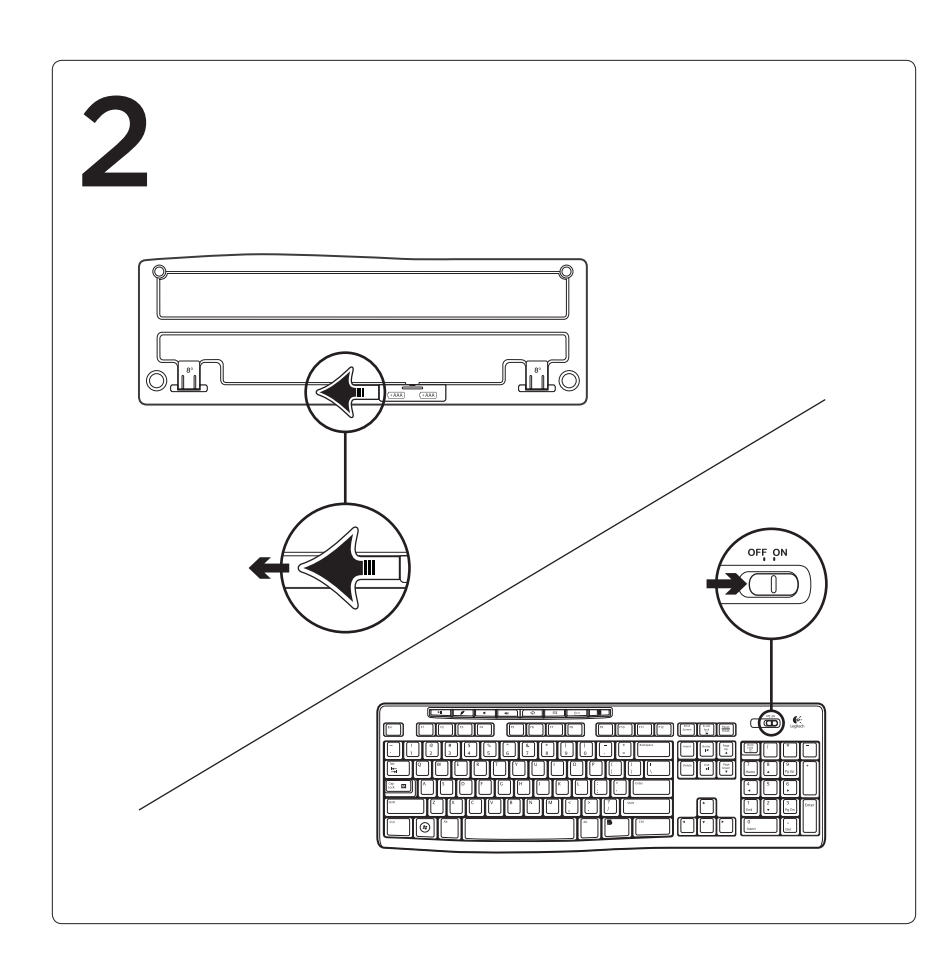

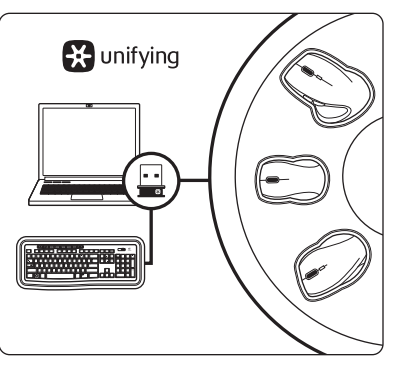

## English

- Features
- 1. Play/pause
- 2. Mute volume
- 3. Decrease volume
- 4. Increase volume
- 5. Navigate to Internet home 6. Launch email application
- 7. Place PC in standby mode
- 8. Launch calculator

#### Deutsch

- Tastaturfunktionen
- 1. Wiedergabe/Pause
- 2. Ton aus
- 3. Lautstärke verringern
- 4. Lautstärke erhöhen
- 5. Internet-Startseite aufrufen
- 6. E-Mail-Anwendung starten
- 7. PC in den Standby-Modus versetzen 8. Taschenrechner starten

### Français

- Fonctions du clavier
- 1. Lecture/pause
- 2. Sourdine
- 3. Baisser le volume 4. Augmenter le volume
- 5. Page d'accueil Internet
- 6. Démarrage de l'application de messagerie
- électronique
- 7. Mise en veille de l'ordinateur
- 8. Démarrage de la calculatrice
- Italiano
- Caratteristiche della tastiera
- 1. Riproduzione/Pausa
- 2. Disattivazione audio 3. Riduce il volume
- 4. Aumenta il volume
- 5. Apre la pagina iniziale di Internet
- 6. Avvia l'applicazione di posta elettronica
- predefinita 7. Attiva la modalità standby per il PC
- 8. Avvia la Calcolatrice

# Español

- Características del teclado
- 1. Reproducir/pausa
- 2. Silenciar volumen
- 3. Bajar volumen
- 4. Subir volumen
- 5. Navegar a página de inicio de Internet
- 6. Iniciar aplicación de correo electrónico
- 7. Activar el modo de espera del PC
- 8. Abrir calculadora

#### Português

- Funcionalidades do teclado
- 1. Reproduzir/pausa
- 2. Silenciar volume
- 3. Diminuir o volume
- 4. Aumentar o volume
- 5. Ir para a página inicial da Internet
- 6. Iniciar a aplicação de correio electrónico
- 7. Colocar o computador em modo de espera 7. Sett pc-en i hvilemodus 8. Iniciar a calculadora

#### Nederlands

- Toetsenbordfuncties
- 1. Afspelen/pauzeren
- 2. Volume dempen
- 3. Volume verlagen
- 4. Volume verhogen
- 5. Naar internetstartpagina navigeren
- 6. E-mailtoepassing starten
- 7. Computer in stand-bymodus zetten
- 8. Rekenmachine starten

#### Svenska

- Tangentbordsfunktioner
- 1. Spela/paus
- 2. Ljud av
- 3. Sänka volymen
- 4. Höja volymen
- 5. Öppna Internetstartsidan
- 6. Starta e-postprogrammet
- 7. Försätt datorn i viloläge
- 8. Starta miniräknaren

Your new Logitech product ships with a Logitech® Unifying receiver. Did you know you can add a compatible Logitech wireless device that uses the same receiver as your current Logitech Unifying product?

#### Dansk

1 2 3 4 5 6 7 8

- Tastaturets funktioner og finesser
	- 1. Afspil/pause
	- 2. Slå lyden fra
	- 3. Skru ned for lyden
	- 4. Skru op for lyden
	- 5. Åbn browserens startside
	- 6. Start e-mail-programmet
	- 7. Sæt computeren på standby 8. Starter lommeregneren

### Norsk

- Tastaturfunksjoner
- 1. Spill av / pause
- 2. Slå av lyden
- 3. Senk volumet
- 4. Øk volumet

5. Gå til startsiden på Internett

6. Start e-postprogrammet

8. Åpne kalkulator

Suomi

Näppäimistön ominaisuudet

1. Toisto/tauko 2. Mykistys

3. Äänenvoimakkuuden vähennys 4. Äänenvoimakkuuden lisäys

5. Internet-selaimen kotisivulle siirtyminen 6. Sähköpostisovelluksen käynnistäminen 7. Tietokoneen asettaminen valmiustilaan

8. Laskimen käynnistäminen

**Ελληνικά**

Δυνατότητες πληκτρολογίου 1. Αναπαραγωγή/Παύση

2. Σίγαση

3. Μείωση της έντασης 4. Αύξηση ης έντασης

5. Μετάβαση στην αρχική σελίδα στο Internet 6. Εκκίνηση εφαρμογής ηλεκτρονικού

ταχυδρομείου

7. Θέστε τον υπολογιστή σε κατάσταση

αναμονής

8. Εκκίνηση αριθμομηχανής

Türkçe

Klavye özellikleri 1. Yürüt/duraklat 2. Sessiz 3. Sesi azalt 4. Sesi artır

5. İnternet başlangıç sayfasına git 6. E-posta uygulamasını başlat 7. Bilgisayarı bekleme modunda beklet

8. Hesap makinesini başlat

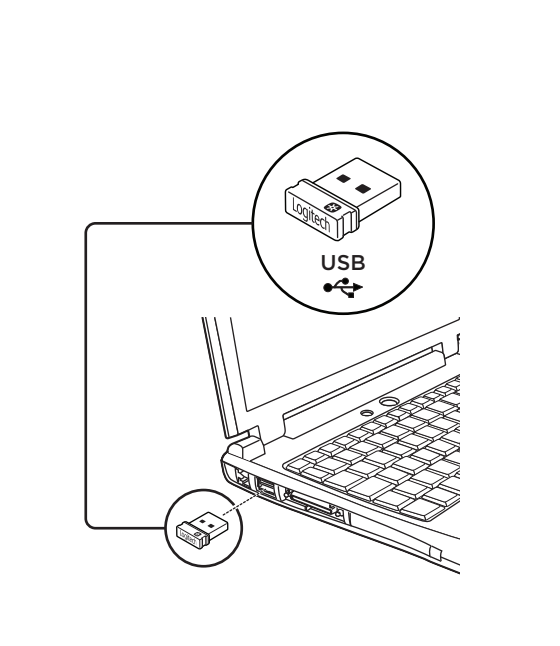

# **EX** unifying

**العربية**

ميزات لوحة المفاتيح .1 تشغيل/إيقاف مؤقت .2 كتم الصوت .3 خفض مستوى الصوت .4 زيادة مستوى الصوت

.5 االنتقال إلى صفحة اإلنترنت الرئيسية .6 تشغيل تطبيق البريد اإللكتروني .7 تحويل الجهاز إلى وضع االستعداد

.8 تشغيل الحاسبة

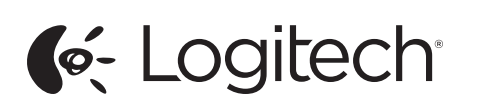

Getting started with Logitech® Wireless Keyboard K270

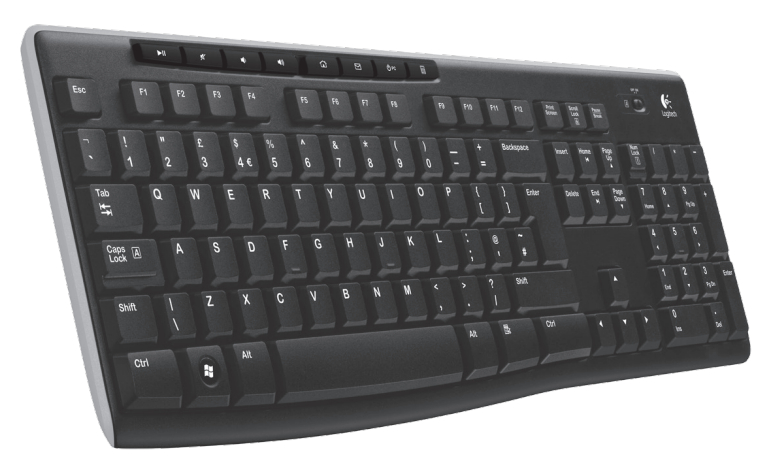

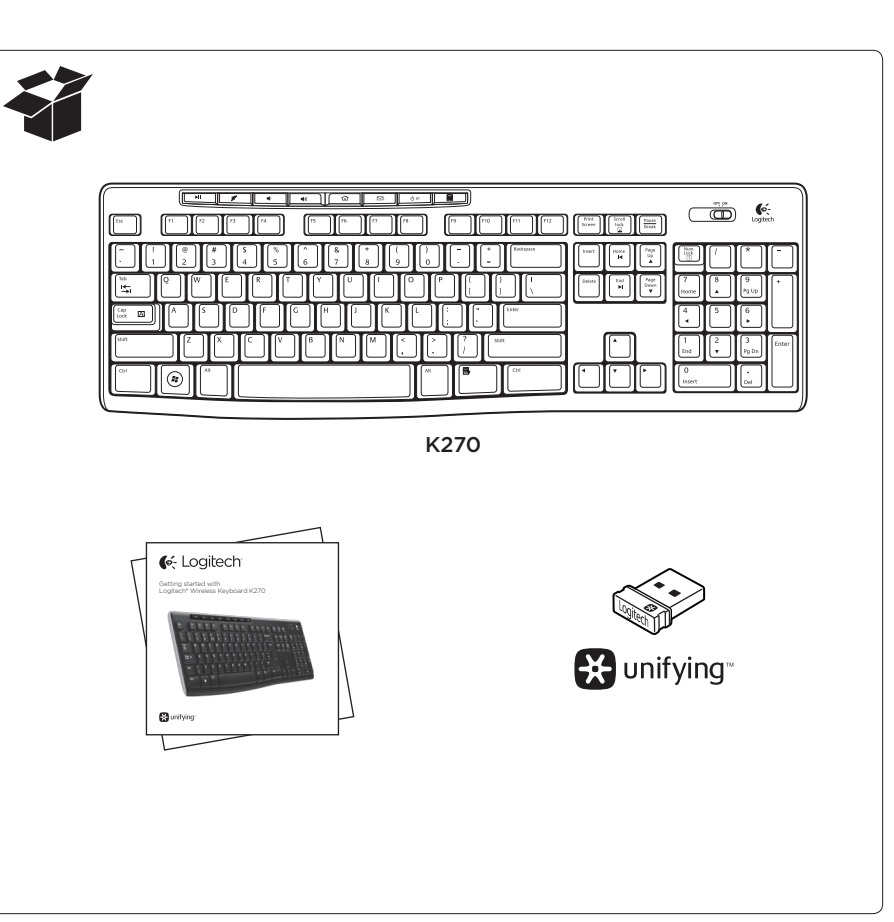

English

Plug it. Forget it. Add to it.

Are you Unifying-ready?

If you have a Logitech wireless device that's Unifying-ready, you can pair it with additional Unifying devices. Just look for the orange Unifying logo on the new device or its packaging. Build your ideal combo. Add something. Replace something. It's easy, and you'll use

If you're ready to pair your device(s) via Unifying, here's what

2. If you haven't already, download the Logitech® Unifying software

only one USB port for up to six devices.

Getting started is easy

you need to do:

1. Make sure your Unifying receiver is plugged in.

from www.logitech.com/unifying.

3. Start the Unifying software\* and follow the onscreen instructions to pair the new wireless device with your existing Unifying receiver. \*Go to Start / All Programs / Logitech / Unifying / Logitech Unifying Software

Deutsch

Empfänger anschließen. Eingesteckt lassen.

Geräte hinzufügen.

Im Lieferumfang Ihres neuen Logitech-Produkts ist ein Logitech® Unifying-Empfänger enthalten. Wussten Sie schon, dass Sie über denselben Empfänger ganz einfach weitere kompatible kabellose

Logitech-Geräte anschließen können? Sind Sie bereit für Unifying?

Wenn Sie ein kabelloses Logitech-Gerät haben, das die Unifying-Technologie unterstützt, können Sie es mit anderen Unifying-Geräten pairen. Achten Sie auf das orangefarbene Unifying-Logo auf dem neuen Gerät oder der Verpackung. Stellen Sie Ihre ideale Kombination zusammen. Fügen Sie ein Gerät hinzu. Ersetzen Sie ein anderes. Die Einrichtung ist unkompliziert und Sie benötigen nur einen USB-

Anschluss für bis zu sechs Geräte.

Es ist ganz einfach

Wenn Sie eines oder mehrere Geräte über Unifying einrichten möchten,

führen Sie folgende Schritte durch:

Als u een draadloos Logitech-apparaat hebt dat klaar is voor Unifying, kunt u het koppelen aan andere Unifying-apparaten. Kijk of u het oranje Unifying-logo ziet op het nieuwe apparaat of de verpakking. Stel uw ideale combinatie samen. Voeg er iets aan toe. Vervang iets. Het is heel eenvoudig en u hebt maar één USB-poort nodig voor zes apparaten

1. Vergewissern Sie sich, dass Ihr Unifying-Empfänger eingesteckt ist. 2. Laden Sie die Logitech® Unifying-Software unter www.logitech.com/ unifying herunter, wenn Sie dies nicht bereits getan haben. 3. Starten Sie die Unifying-Software\* und folgen Sie den Anweisungen auf dem Bildschirm, um das neue kabellose Gerät mit Ihrem

\* Wählen Sie "Start/Programme/Logitech/Unifying/Logitech Unifying Software".

vorhandenen Unifying-Empfänger zu pairen.

#### Français

#### Branchez-le. Oubliez-le. Complétez-le.

Votre nouveau produit Logitech est livré avec un récepteur Logitech® Unifying. Saviez-vous qu'il est possible d'ajouter un dispositif Logitech sans fil compatible utilisant le même récepteur que votre produit Logitech Unifying actuel?

#### Etes-vous compatible Unifying?

Si vous possédez un dispositif Logitech sans fil compatible Unifying, vous pouvez le coupler à d'autres dispositifs Unifying. Recherchez la présence du logo Unifying de couleur orange sur le nouveau dispositif ou son emballage. Créez votre combinaison parfaite. Ajoutez un dispositif. Remplacez-en un. C'est très simple, et vous pouvez utiliser un seul port USB pour six dispositifs.

#### L'installation est très facile.

Si vous êtes prêt à associer vos dispositifs en utilisant le récepteur Unifying, voici comment procéder:

- 1. Vérifiez que le récepteur Unifying est correctement branché.
- 2. Si ce n'est déjà fait, téléchargez le logiciel Logitech® Unifying à partir du site www.logitech.com/unifying.
- 3. Lancez le logiciel Unifying\* et suivez les instructions à l'écran pour coupler le nouveau dispositif sans fil au récepteur Unifying existant. \*Cliquez sur Démarrer / Tous les programmes / Logitech / Unifying / Logiciel Logitech Unifying

## Italiano

Collega. Dimentica. Aggiungi. Il prodotto Logitech appena acquistato viene fornito con un ricevitore Logitech® Unifying. È possibile aggiungere un dispositivo wireless Logitech compatibile che utilizza lo stesso ricevitore del prodotto

Logitech Unifying in uso.

#### Prodotti predisposti per Unifying

È possibile eseguire il pairing dei dispositivi wireless Logitech predisposti per Unifying nuovi ed esistenti. È sufficiente controllare che sul nuovo dispositivo o sulla confezione sia impresso il logo Unifying arancione. Crea la tua combinazione ideale. Aggiungi e sostituisci. Nulla di più semplice! È inoltre possibile collegare fino a sei dispositivi utilizzando la stessa porta USB.

#### Iniziare è semplice

Di seguito sono indicati i passaggi per eseguire il pairing dei dispositivi tramite Unifying:

- 1. Verificare che il ricevitore Unifying sia collegato.
- 2. Se necessario, scaricare il software Logitech® Unifying da www.logitech.com/unifying.
- 3. Avviare il software Unifying\* e seguire le istruzioni visualizzate per effettuare il pairing del nuovo dispositivo wireless con il ricevitore Unifying esistente.
- \*Accedere a Start > Programmi > Logitech > Unifying > Logitech Unifying Software

#### Español

#### Conéctelo. Olvídese de él. Agregue más.

Su nuevo producto Logitech se entrega con un receptor Logitech® Unifying. ¿Sabía que puede agregar un dispositivo inalámbrico Logitech compatible que utiliza el mismo receptor que su producto Logitech Unifying actual?

#### ¿Está listo para Unifying?

Si tiene un dispositivo inalámbrico compatible con Unifying,

puede emparejarlo con otros dispositivos Unifying. Sólo debe buscar el logotipo naranja de Unifying en el nuevo dispositivo o en su embalaje. Cree la combinación ideal. Agregue un dispositivo, sustituya otro. Es sencillo: sólo utilizará un puerto USB para hasta seis dispositivos.

#### Es muy sencillo

Si está listo para emparejar los dispositivos mediante Unifying,

siga estos pasos:

- 1. Compruebe que el receptor Unifying esté conectado.
- 2. Si no lo ha hecho aún, descargue el software Logitech® Unifying desde www.logitech.com/unifying.
- 3. Inicie el software\* Unifying y siga las instrucciones en pantalla para emparejar el nuevo dispositivo inalámbrico con el receptor
- 
- 
- Unifying existente.

\*Vaya a Inicio / Todos los programas / Logitech / Unifying / Software Logitech Unifying

#### Português

#### Ligue. Esqueça. Adicione.

O seu novo produto Logitech inclui um receptor Logitech® Unifying. Sabia que pode adicionar um dispositivo sem fios Logitech compatível que utiliza o mesmo receptor do actual produto Logitech Unifying? Está pronto para o Unifying?

pode emparelhá-lo com dispositivos Unifying adicionais. Basta procurar o logótipo cor-de-laranja Unifying no novo dispositivo ou na respectiva

Se tiver um dispositivo sem fios Logitech compatível com Unifying, embalagem. Construa a combinação ideal. Acrescente qualquer coisa. Substitua qualquer coisa. É fácil, e necessitará de utilizar apenas uma porta USB para um máximo de seis dispositivos.

#### Começar é fácil

Se está pronto para emparelhar o(s) dispositivo(s) através do Unifying, basta fazer o seguinte:

- 1. Certifique-se de que o receptor Unifying está ligado.
- em www.logitech.com/unifying.
- 3. Inicie o software Unifying\* e siga as instruções no ecrã para existente.
- \*Vá a Iniciar / Todos os Programas / Logitech / Unifying /
- 2. Se ainda não o fez, transfira o software Logitech® Unifying
- emparelhar o novo dispositivo sem fios com o receptor Unifying
- Logitech Unifying Software

#### Nederlands

#### Aansluiten. Vergeten. Toevoegen.

Uw nieuwe Logitech-product wordt geleverd met een Logitech® Unifying-ontvanger. Wist u dat u een compatibel draadloos Logitech-apparaat kunt toevoegen dat dezelfde ontvanger gebruikt als uw huidige Logitech Unifying-product?

#### Bent u klaar voor Unifying?

#### U kunt binnen een handomdraai aan de slag

Als u er klaar voor bent om uw apparaat of apparaten via Unifying te koppelen, doet u het volgende:

- 1. Zorg dat uw Unifying-ontvanger is aangesloten.
- 2. Download de Logitech® Unifying-software van www.logitech.com/ unifying als u dat nog niet gedaan hebt.
- 3. Start de Unifying-software\* en volg de instructies op het scherm om het nieuwe draadloze apparaat te koppelen aan uw bestaande Unifying-ontvanger.

\*Ga naar Start/Alle programma's/Logitech/Unifying/Logitech Unifying Software

#### Svenska

#### Koppla in. Glöm bort. Lägg till.

Din nya Logitech-produkt levereras med en Logitech® Unifyingmottagare. Visste du att du kan lägga till en kompatibel, trådlös Logitech-enhet som använder samma mottagare som din nuvarande Logitech Unifying-produkt?

#### Är du Unifying-redo?

Om du har en trådlös Logitech-enhet som är Unifying-redo kan du lägga till ytterligare Unifying-enheter. Håll utkik efter den orangefärgade Unifying-logotypen på din nya produkt eller på dess förpackning. Välj den perfekta kombinationen. Lägg till. Byt ut. Så enkelt är det! Och du behöver bara en enda USB-port för upp till sex enheter.

#### Det är lätt att komma i gång

- Så här gör du när du är redo att ansluta dina enheter via Unifying: 1. Se till att Unifying-mottagaren är ansluten.
- 2. Om du inte har gjort det redan laddar du ner Logitech® Unifying-
- programmet från www.logitech.com/unifying. 3. Starta Unifying-programmet\* och anslut nya trådlösa enheter till
- Unifying-mottagaren genom att följa anvisningarna på skärmen. \*Gå till Start > Alla program > Logitech > Unifying > Logitech Unifyingprogramvara

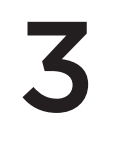

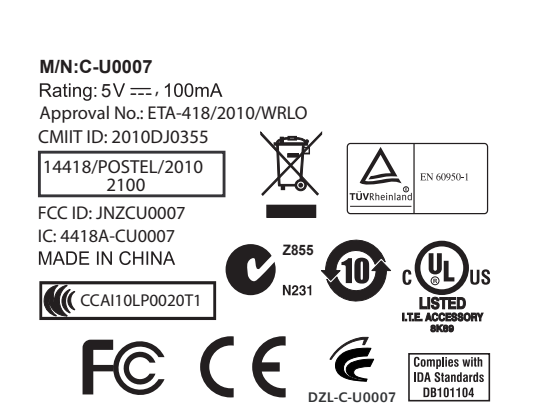

© 2011 Logitech. All rights reserved. Logitech, the Logitech logo, and other Logitech marks are owned by Logitech and may be registered. All other trademarks are the property of their respective owners. Logitech assumes no responsibility for any errors that may appear in this manual. Information contained herein is subject to change without notice. 620-003985.002

#### www.logitech.com

# English

- Help with setup
- Is the keyboard powered on? **I** Is the Unifying receiver securely plugged into a computer USB port? Try changing USB ports.
- **If the Unifying receiver is plugged into a USB hub, try plugging it** directly into a USB port on your computer.
- Did you pull the battery tab? Check the orientation of the batteries
- inside the keyboard, or replace the two AAA alkaline batteries. Remove metallic objects between the keyboard and its Unifying receiver.
- Try moving the Unifying receiver to a USB port closer to the keyboard, or go to www.logitech.com/usbextender for a USB extender that will allow the receiver to be placed closer to the keyboard.
- Try reconnecting the keyboard and Unifying receiver using the Logitech Unifying software (Refer to the Unifying section in this guide.)

What do you think? Please take a minute to tell us.

#### Thank you for purchasing our product. www.logitech.com/ithink

## Deutsch

• Verificare che il ricevitore Unifying sia saldamente collegato a una porta USB del computer. Cambiare la porta USB.

- Probleme bei der Einrichtung • Ist die Tastatur eingeschaltet?
- • Ist der Unifying-Empfänger fest in einen USB-Anschluss Ihres Computers eingesteckt? Verwenden Sie einen anderen USB-Anschluss.
- Wenn der Unifying-Empfänger an einen USB-Hub angeschlossen ist, stecken Sie ihn direkt in einen USB-Anschluss des Computers ein. Haben Sie den Schutzstreifen der Batterien herausgezogen? Überprüfen Sie die Ausrichtung der Batterien in der Tastatur
- oder tauschen Sie die zwei Alkalibatterien vom Typ AAA aus. Entfernen Sie metallische Gegenstände zwischen der Tastatur
- und dem Unifying-Empfänger. Stecken Sie den Unifying-Empfänger in einen USB-Anschluss, der sich näher bei der Tastatur befindet, oder erwerben Sie unter www.logitech.com/usbextender ein USB-Verlängerungskabel,
- um den Abstand zwischen Empfänger und Tastatur zu verringern. Stellen Sie die Verbindung von Tastatur und Unifying-Empfänger mithilfe der Logitech Unifying-Software erneut her. (Weitere Informationen finden Sie in dieser Anleitung im Abschnitt zum Unifying-Empfänger.)

La linguetta di protezione delle batterie è stata rimossa? Verificare la polarità delle batterie all'interno della tastiera

Rimuovere eventuali oggetti metallici presenti tra tastiera

Spostare il ricevitore Unifying in una porta USB più vicina alla tastiera oppure andare al sito www.logitech.com/usbextender per individuare una prolunga USB mediante la quale sarà possibile collocare

Ihre Meinung ist gefragt.

Bitte nehmen Sie sich etwas Zeit, um einige Fragen zu beantworten. Vielen Dank, dass Sie sich für unser Produkt entschieden haben. www.logitech.com/ithink

## Français

- Aide pour l'installation
- • Le clavier est-il sous tension?
- **Le récepteur Unifying est-il branché sur un port USB?** Réessayez en changeant de port USB.
- • Si le récepteur Unifying est branché sur un hub USB, branchez-le directement sur un port USB de votre ordinateur. Avez-vous retiré la languette de protection? Vérifiez l'orientation
- des piles dans le clavier ouremplacez les deux piles alcalines AAA. Retirez tout objet métallique se trouvant entre le clavier et
- le récepteur Unifying. Branchez le récepteur Unifying dans un port USB plus proche du clavier ou consultez le site www.logitech.com/usbextender
- pour obtenir une extension USB qui permettra de rapprocher le récepteur du clavier. Essayez de reconnecter le clavier au récepteur Unifying par le biais
- du logiciel Logitech Unifying (reportez-vousàla section Unifying de ce guide).

#### Qu'en pensez-vous?

Veuillez prendre quelques minutes pour nous faire part de vos commentaires. Vous venez d'acheter ce produit et nous vous en félicitons.

# www.logitech.com/ithink

Italiano

Problemi di installazione • Verificare che la tastiera sia accesa.

direttamente al computer.

oppuresostituire le due batterie alcaline AAA.

Se il ricevitore Unifying è collegato a un hub USB, provare a collegarlo

e ricevitore Unifying.

il ricevitore più vicino alla tastiera.

• Connettere nuovamente la tastiera e il ricevitore Unifying utilizzando il software Logitech Unifying (consultare la sezione Unifying

del presente manuale). Cosa ne pensi?

Dedicaci qualche minuto del tuo tempo e inviaci un commento.

Grazie per avere acquistato questo prodotto.

www.logitech.com/ithink

#### Español

- 
- 
- 

- Ayuda con la instalación • ¿Ha encendido el teclado?
- ¿Está el receptor Unifying conectado correctamente a un puerto USB
- del ordenador? Pruebe otros puertos USB.
	- • Si el receptor Unifying está conectado a un concentrador USB, conéctelo directamente a un puerto USB del ordenador..
	- • ¿Ha tirado de la lengüeta de las pilas? Compruebe la orientación de las pilas dentro del teclado, o sustituya las dos pilas alcalinas AAA.
	- • Retire cualquier objeto metálico situado entre el teclado y el receptor Unifying.
	- • Lleve el receptor a un puerto USB más cercano al teclado, o visite www.logitech.com/usbextender para obtener un extensor USB que le permitirá colocar el receptor Unifying más cerca del teclado.
	- • Vuelva a conectar el teclado y el receptor Unifying mediante el software Logitech Unifying (consulte la sección Unifying de esta guía).

#### ¿Cuál es su opinión?

Nos gustaría conocerla, si puede dedicarnos un minuto. Le agradecemos la adquisición de nuestro producto. www.logitech.com/ithink

#### Português

- Ajuda com a configuração
- O teclado está ligado?
- • O receptor Unifying está correctamente ligado a uma porta USB do computador? Experimente mudar de porta USB.
- Se o receptor Unifying estiver ligado a um concentrador USB, tente ligá-lo directamente a uma porta USB no seu computador.
- Retirou a película das pilhas? Verifique a orientação das pilhas no interior do teclado ou substitua as duas pilhas alcalinas AAA.
- • Remova objectos metálicos entre o teclado e o receptor Unifying.
- Experimente mudar o receptor Unifying para uma porta USB mais próxima do teclado ou aceda a www.logitech.com/usbextender para obter um suporte de extensão USB, que permitirá colocar o receptor mais perto do teclado.
- • Tente voltar a ligar o teclado e o receptor Unifying, utilizando o software Logitech Unifying (Consulteasecção Unifying neste guia).
- Qual a sua opinião?

Despenda um minuto para nos dar a sua opinião. Obrigado por adquirir o nosso produto.

www.logitech.com/ithink

## Nederlands

• Logitech Unifying yazılımını kullanarak klavye ve Unifying alıcı arasında yeniden bağlantı kurulmasına çalışın (Bu kılavuzda Unifying

- Hulp bij de set-up
- • Staat het toetsenbord aan?
- Is de Unifying-ontvanger goed aangesloten op de USB-poort van uw computer? Probeer een andere USB-poort.
- Als de Unifying-ontvanger op een USB-hub is aangesloten, probeer deze dan rechtstreeks op de USB-poort van uw computer aan te sluiten.
- • Hebt u het lipje van de batterij losgetrokken? Controleer of de batterijen correct in het toetsenbord geplaatst zijn of vervang de twee AAA-alkalinebatterijen.
- • Verwijder metalen objecten tussen het toetsenbord en de Unifyingontvanger.
- • Verplaats de Unifying-ontvanger naar een USB-poort die zich dichter bij het toetsenbord bevindt, of ga naar www.logitech.com/ usbextender voor een USB-extender, zodat u de Unifying-ontvanger dichter bij het toetsenbord kunt zetten.
- • Verbind het toetsenbord en de Unifying-ontvanger opnieuw met behulp van de Logitech Unifying-software (zie de sectie Unifying in deze handleiding).

Wat vindt u ervan?

Neem even de tijd om ons uw mening te geven. Hartelijk dank voor de aanschaf van ons product.

www.logitech.com/ithink

# Svenska

- Installationshjälp
- • Är tangentbordet påslaget?
- • Är Unifying-mottagaren ordentligt ansluten till en USB-port
- på datorn? Prova att ansluta till en annan port.
- • Om Unifying-mottagaren är ansluten till en USB-hubb kan du prova att ansluta den direkt till en USB-port på datorn.
- Har du dragit i batteriets skyddsflik? Kontrollera att batterierna har satts i åt rätt håll i tangentbordet, eller byt ut de alkaliska AAA-batterierna.
- Ta bort metallobjekt mellan tangentbordet och Unifying-mottagaren. • Prova att flytta Unifying-mottagaren till en USB-port närmare tangentbordet, eller beställ en USB-förlängare från www.logitech.com/usbextender så att du kan placera mottagaren närmare tangentbordet.
- • Prova att återansluta tangentbordet och Unifying-mottagaren med hjälp av Logitech Unifying-programmet (se avsnittet om Unifying i den här bruksanvisningen).

#### Vad tycker du? Ägna gärna en minut åt att berätta för oss. Tack för att du valde vår produkt.

#### www.logitech.com/ithink

## Dansk

- Hjælp til konfigurationen
- • Er tastaturet tændt?
- • Er Unifying-modtageren sat korrekt i en USB-port på computeren? Prøv at bruge en anden USB-port.
- • Hvis Unifying-modtageren er sluttet til en USB-hub, kan du prøve at sætte den direkte i en USB-port på computeren.
- Har du fjernet batteristrimlen? Kontrollér at batterierne vender rigtigt i tastaturet, eller udskift de to AAA-batterier.
- • Fjern eventuelle metalgenstande som er placeret mellem tastaturet og Unifying-modtageren.
- • Prøv at flytte Unifying-modtageren til en USB-port som er tættere på tastaturet, eller bestil en holder på www.logitech.com/usbextender, så modtageren kan placeres tættere på tastaturet.
- • Prøv at etablere forbindelsen mellem tastaturet og Unifyingmodtageren vha. Logitech Unifying-softwaren (læs mere i afsnittet om Unifying i denne vejledning).

#### Hvad synes du?

Vi vil bede dig bruge et par minutter på at fortælle os hvad du synes. Tak fordi du købte vores produkt. www.logitech.com/ithink

### Norsk

- Hjelp med konfigureringen
- • Er tastaturet slått på?
- Er Unifying-mottakeren satt ordentlig inn i en usb-port?
- Prøv en annen usb-port. • Hvis Unifying-mottakeren er koplet til en usb-hub, kan du prøve
- å kople mottakeren direkte tildatamaskineni stedet. • Har du trukket ut batterifliken? Sjekk at batteriene er plassert riktig, eller prøv å bytte utbegge AAA-batteriene.
- • Flytt metallobjekter som befinner seg mellom tastaturet og Unifying-mottakeren.
- Prøv å flytte Unifying-mottakeren til en usb-port som er nærmere tastaturet, eller gå til www.logitech.com/usbextender for å bestille en usb-forlenger, slik at mottakeren kan plasseres nærmere tastaturet.
- • Prøv å kople sammen tastaturet og Unifying-mottakeren på nytt ved hjelp av Logitech Unifying-programmet (seUnifying-avsnitteti denne veiledningen).

Hva synes du?

Fortell oss det, det tar ikke lang tid. Takk for at du handlet hos oss.

## www.logitech.com/ithink

**قم بتوصيله. ال تقلق بشأنه. أضف إليه.** يتم شحن المنتج الجديد الخاص بك من Logitech مع مستقبل Unifying من <sup>R</sup>Logitech. هل تعلم أنه يمكنك إضافة جهاز Logitech السلكي متوافق يستخدم نفس المستقبل الذي يستخدمه منتج Unifying من Logitech الذي دبك حالبًا؟

#### Suomi

- Apua käyttöönottoon
- • Onko näppäimistöön kytketty virta?
- • Onko Unifying-vastaanotin kytketty tietokoneen USB-porttiin tukevasti? Kokeile toista USB-porttia.
- • Jos Unifying-vastaanotin on liitetty USB-keskittimeen, kokeile liittää vastaanotin suoraan tietokoneen USB-porttiin.
- • Veditkö paristoliuskasta? Tarkista paristojen suunta näppäimistön sisällä tai vaihda AAA-paristot uusiin.
- • Poista metalliesineet näppäimistön ja Unifying-vastaanottimen väliltä.
- • Kokeile siirtää Unifying-vastaanotin USB-porttiin, joka sijaitsee lähempänä näppäimistöä. Voit myös ostaa osoitteesta www.logitech.com/usbextender USB-jatkon, jonka avulla Unifyingvastaanotin voidaan sijoittaa lähemmäksi näppäimistöä.
- Kokeile yhdistää näppäimistö ja Unifying-vastaanotin uudelleen Logitechin Unifying-ohjelmiston avulla (saat lisätietoja tämän oppaan Unifying-vastaanotinta käsittelevästä osiosta.)

Mitä mieltä olet?

Käytä hetki ja kerro mielipiteesi.

- Kiitos, että ostit tuotteemme.
- www.logitech.com/ithink

## **Ελληνικά**

#### Βοήθεια με την εγκατάσταση

- • Έχετε ενεργοποιήσει το πληκτρολόγιο;
- • Έχετε συνδέσει σωστά τον δέκτη Unifying σε μια θύρα USB του υπολογιστή; Δοκιμάστε να αλλάξετε θύρα USB.
- • Εάν ο δέκτης Unifying είναι συνδεδεμένος σε έναν διανομέα USB, δοκιμάστε να τον συνδέσετε απευθείας σε μια θύρα USB στον υπολογιστή σας.
- • Έχετε τραβήξει την ασφάλεια της μπαταρίας; Ελέγξτε τον προσανατολισμό των μπαταριών στο εσωτερικό του πληκτρολογίου ή αντικαταστήστε τις δύο αλκαλικές μπαταρίες μεγέθους AΑA.
- • Απομακρύνετε τυχόν μεταλλικά αντικείμενα ανάμεσα στο πληκτρολόγιο και τον δέκτη Unifying.
- • Μετακινήστε τον δέκτη σε μια θύρα USB πιο κοντά στο πληκτρολόγιο ή επισκεφτείτε τη σελίδα www.logitech.com/usbextender για μια προέκταση USB που θα σάς επιτρέψει να τοποθετήσετε τον δέκτη Unifying να πιο κοντά στο πληκτρολόγιο.
- • Δοκιμάστε να επανασυνδέσετε το πληκτρολόγιο και τον δέκτη Unifying χρησιμοποιώντας το λογισμικό Logitech Unifying (ανατρέξτε στην ενότητα Unifying του οδηγού).

#### Ποια είναι η γνώμη σας;

Αφιερώστε λίγο χρόνο για να μας πείτε. Σας ευχαριστούμε για την αγορά του προϊόντος μας. www.logitech.com/ithink

Türkçe

Kurulum yardımı • Klavye açık mı?

• Unifying alıcı USB bağlantı noktasına tam olarak takılı mı?

Bağlantı noktalarını değiştirmeyi deneyin.

• Unifying alıcı USB bağlantı noktasına takılıysa, doğrudan bilgisayarınızda bir USB bağlantı noktasına takmayı deneyin. • Pil bölmesini çektiniz mi? Klavyenin içindeki pillerin yönünü kontrol

edin veya iki AAA alkalin pili değiştirin.

• Klavye ve Unifying alıcı arasındaki metal nesneleri kaldırın.

• Unifying alıcıyı klavyeye yakın bir USB bağlanto noktasının yakınına taşımayı deneyin veya alıcının klavyeye daha yakına yerleştirilmesine imkan tanıyacak bir USB uzatıcı için www.logitech.com/usbextender

adresine gidin.

bölümüne bakın.) Ne düşünüyorsunuz?

Lütfen birkaç dakikanızı ayırarak düşüncelerinizi bizimle paylaşın.

Ürünümüzü satın aldığınız için teşekkür ederiz.

www.logitech.com/ithink

**العربية** المساعدة في اإلعداد هل لوحة المفاتيح قيد التشغيل؟

 هل تم توصيل مستقبل Unifying بإحكام في منفذ USB بجهاز الكمبيوتر؟

حاول تغيير منافذ USB.

 في حالة توصيل مستقبل Unifying بلوحة وصل USB، حاول توصيله بمنفذ USB

موجود بالكمبيوتر مباشرة.

 هل قمت بسحب لسان البطارية؟ تحقق من اتجاه البطاريات الموجودة داخل لوحة المفاتيح،

• حاول تحريك مُستقبِل Unifying إلى منفذ USB أقرب للوحة المفاتيح، أو انتقل إلى الموقع www.logitech.com/usbextender لشراء وصلة إطالة USB تتيح لك وضع المستقبِل

أو استبدال البطاريتين القلويتين بحجم AAA.

 قم بإزالة العناصر المعدنية الموجودة بين لوحة المفاتيح ومستقبل Unifying.

برنامج Logitech Unifying (راجع قسم to Unifying الوارد بهذا الدليل).

بالقرب من لوحة المفاتيح.

 حاول إعادة توصيل لوحة المفاتيح ومستقبل Unifying باستخدام

ما رأيك؟

نستأذنك في دقيقة واحدة من وقتك لتعبّر لنا عن رأيك.

ً شكرا لشرائك منتجنا.

www.logitech.com/ithink

# www.logitech.com/support

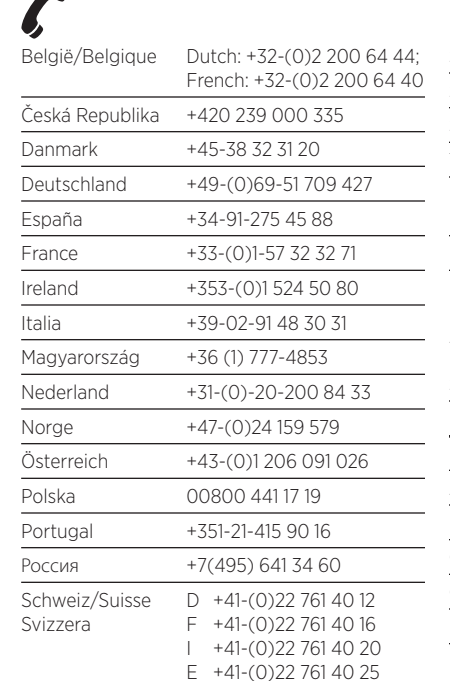

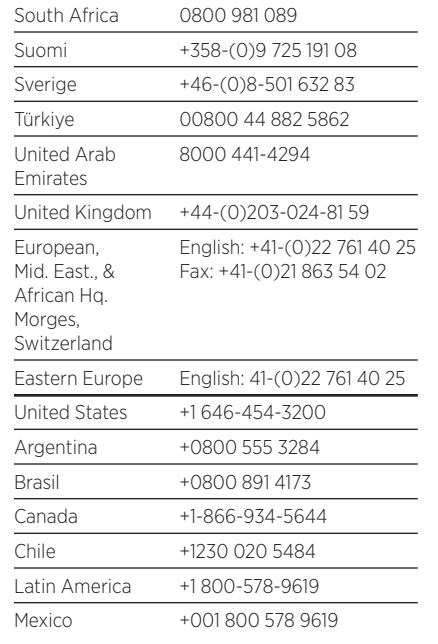

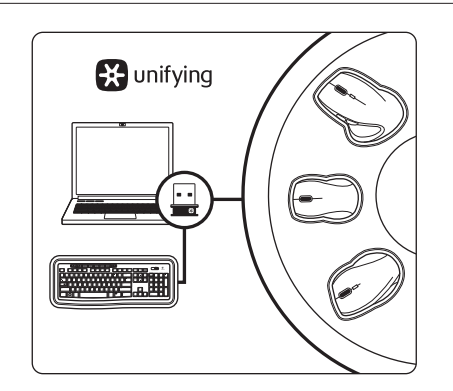

#### Dansk

Slut den til, glem alt om den, og tilføj flere enheder. Der følger en Logitech® Unifying-modtager med dit nye Logitech-produkt. Vidste du at du kan tilføje en kompatibel trådløs enhed fra Logitech, der bruger samme modtager som dit nuværende Logitech Unifying-produkt?

#### Er du klar til Unifying?

Hvis du har en trådløs enhed fra Logitech som understøtter Unifying-modtageren, kan du knytte den til yderligere Unifying-enheder. Du skal bare kigge efter det orange Unifying-logo på den nye enhed eller på dens emballage. Byg dit ideelle sæt. Tilføj et eller andet. Udskift et eller andet. Det er nemt, og du skal kun bruge én USB-port til op til seks enheder.

#### Det er let at komme i gang

Du skal gøre følgende, hvis du vil tilknytte din(e) enhed(er) via Unifying:

- 1. Kontrollér at Unifying-modtageren er tilsluttet.
- 2. Hvis du ikke allerede har gjort det, skal du hente Logitech® Unifying-softwaren på www.logitech.com/unifying.
- 3. Start Unifying-softwaren,\* og følg anvisningerne på skærmen for hvordan du knytter den nye trådløse enhed til din Unifying-modtager.

\*Klik på Start/Alle programmer/Logitech/Unifying/Logitech Unifyingsoftware

#### Norsk

#### Plugg den inn. Glem den. Bruk den til alt.

Det nye Logitech-produktet ditt leveres med en Logitech® Unifying-mottaker. Visste du at du kan legge til en kompatibel trådløs Logitech-enhet som bruker samme mottaker som dette Logitech Unifying-produktet?

#### Er du klar for Unifying?

Dersom du har en trådløs Logitech-enhet som støtter Unifying, kan du kople den sammen med andre Unifyingenheter. Se etter den oransje Unifying-logoen på enheten eller emballasjen. Sett sammen din egen kombinasjon. Legg til noe. Bytt ut noe. Det er enkelt, og du kan bruke opptil seks enheter fra bare én usb-port.

#### Det er enkelt å komme i gang

Gjør følgende for å kople enheten(e) din(e) til Unifyingmottakeren:

- 1. Sørg for at Unifying-mottakeren er satt i datamaskinen.
- 2. Last ned Logitech® Unifying-programvaren fra www. logitech.com/unifying (hvis du ikke har gjort det allerede).
- 3. Start Unifying-programmet\* og følg instruksjonene på skjermen for å kople den nye trådløse enheten til Unifyingmottakeren.

\*Gå til Start / Alle programmer / Logitech / Unifying / Logitech Unifying Software

#### Suomi Liitä. Unohda. Lisää.

Uuden Logitech-tuotteesi mukana toimitetaan Logitech® Unifying -vastaanotin. Tiesitkö, että voit ottaa käyttöön toisen langattoman Logitech-laitteen, joka voi hyödyntää samaa Logitech Unifying -vastaanotinta kuin nykyinen laitteesi?

#### Oletko Unifying-valmiudessa?

Jos sinulla on Logitechin langaton laite, joka toimii Unifyingvastaanottimen välityksellä, voit ottaa käyttöön myös muita Unifying-laitteita. Tarkista, että uudessa laitteessasi tai sen pakkauksessa on oranssi Unifying-logo. Yhdistä haluamasi tuotteet. Lisää. Korvaa. Se on vaivatonta, ja voit käyttää jopa kuutta laitetta yhden USB-portin välityksellä.

#### Aloittaminen on helppoa

Jos haluat yhdistää laitteesi Unifying-vastaanottimeen, noudata seuraavia ohjeita:

- 1. Varmista, että Unifying-vastaanotin on kytkettynä. 2. Lataa tarvittaessa Logitech® Unifying -ohjelmisto
- osoitteesta www.logitech.com/unifying.
- 3. Käynnistä Unifying-ohjelmisto\* ja yhdistä uusi langaton laitteesi Unifying-vastaanottimeen noudattamalla näyttöön tulevia ohjeita.

\*Siirry kohtaan Käynnistä / Kaikki ohjelmat / Logitech / Unifying / Logitech Unifying -ohjelmisto

#### **Ελληνικά**

**Συνδέστε το. Ξεχάστε το. Προσθέστε συσκευές.** Το νέο σας προϊόν Logitech συνοδεύεται από έναν δέκτη Unifying της Logitech®. Ξέρετε ότι μπορείτε να προσθέσετε μια συμβατή ασύρματη συσκευή Logitech που θα χρησιμοποιεί τον ίδιο δέκτη με το παρόν προϊόν Unifying της Logitech;

#### **Έχετε συσκευές που υποστηρίζουν Unifying;**

Εάν έχετε μια ασύρματη συσκευή της Logitech που υποστηρίζει Unifying, μπορείτε να την αντιστοιχίσετε με πρόσθετες συσκευές Unifying. Απλώς αναζητήστε το πορτοκαλί λογότυπο Unifying πάνω στη νέα συσκευή ή στη συσκευασία της. Δημιουργήστε τον ιδανικό συνδυασμό. Προσθέστε μια συσκευή. Αντικαταστήστε μια συσκευή. Είναι εύκολο και θα χρησιμοποιήσετε μόνο μία θύρα USB για έως και έξι συσκευές.

#### **Η διαδικασία είναι πολύ εύκολη**

Εάν είστε έτοιμοι να αντιστοιχίσετε τις συσκευές σας μέσω Unifying, θα πρέπει να κάνετε τα εξής:

- 1. Βεβαιωθείτε ότι ο δέκτης Unifying είναι συνδεδεμένος.
- 2. Εάν δεν το έχετε κάνει ήδη, κάντε λήψη του λογισμικού Logitech® Unifying από τη διεύθυνση www.logitech.com/ unifying.
- 3. Ξεκινήστε το λογισμικό Unifying\* και ακολουθήστε τις οδηγίες που εμφανίζονται στην οθόνη για να αντιστοιχίσετε
- τη νέα ασύρματη συσκευή με τον υπάρχοντα δέκτη Unifying. \*Μεταβείτε στο στοιχείο Έναρξη / Όλα τα προγράμματα / Logitech / Unifying / Logitech Unifying Software

 $\mathbf{z}$ 

## Türkçe

#### Takın. Unutun. Ekleyin.

Yeni Logitech ürününüzde Logitech® Unifying alıcı bulunmaktadır. Logitech Unifying ürününüzle aynı alıcıyı kullanan uyumlu bir Logitech kablosu aygıt ekleyebileceğinizi biliyor muydunuz?

#### Unifying kullanmaya hazır mısınız?

Unifying kullanımına hazır bir Logitech kablosuz aygıtınız varsa başka Unifying aygıtlarıyla eşleştirebilirsiniz. Yeni aygıtın veya ambalajının üzerinde turuncu Unifying logosu olup olmadığına bakın. İdeal kombinasyonunuzu oluşturun. Bir şeyler ekleyin. Bir şeyleri değiştirin. Çok kolay. Altı aygıta kadar tek bir USB bağlantı noktası kullanabilirsiniz. Başlamak kolay

Aygıtlarınızı Unifying ile eşleştirmeye hazırsanız işte yapmanız gerekenler:

- 1. Unifying alıcınızın fişe takılı olduğundan emin olun. 2. Henüz yapmadıysanız www.logitech.com/unifying
- adresinden Logitech® Unifying yazılımını indirin.
- 3. Unifying yazılımını başlatın\* ve yeni kablosuz aygıtı mevcut Unifying alıcınızla eşleştirmek için ekrandaki talimatları uygulayın.

\*Başlat / Tüm Programlar / Logitech / Unifying / Logitech Unifying Software öğesine gidin

#### **العربية**

#### **هل لديك جهاز متوافق مع Unifying؟**

إذا كان لديك جهاز Logitech السلكي متوافق مع Unifying، فيمكنك إقرانه مع أجهزة Unifying إضافية. فما عليك سوى البحث عن شعار Unifying البرتقالي على الجهاز الجديد أو عبوته. احصل على تشكيلة لوحة المفاتيح والماوس المثالية. أضف شيئًا. واستبدل شيئًا. فذلك أمر سهلٌ، وستستخدم منفذ USB واحدًا فقط لما يصل إلى ستة أجهزة.

#### **سهولة بدء االستخدام**

- ً إذا كنت جاهزا إلقران الجهاز/األجهزة عبر Unifying، فإليك ما ستحتاج للقيام به: .1 تأكد من توصيل مستقبل Unifying.
- ً أما إذا لم تكن جاهزا، فعليك بتنزيل برنامج Unifying من <sup>R</sup> .2 Logitech .www.logitech.com/unifying موقع من
- .3 ابدأ تشغيل برنامج Unifying \*واتبع اإلرشادات التي تظهر على الشاشة لإقر ان الجهاز اللاسلكي الجديد بمستقبِل Unifying الحالي لديك \*انتقل إلى القائمة Start( ابدأ( / Programs All( كافة البرامج( / Logitech /
- )Logitech من Unifying برنامج )Logitech Unifying Software / Unifying

# **C**- Logitech